# **Actualización e innovación educativa digital para la enseñanza en el siglo XXI**

*Upgrade and Digital Educational Innovation for Teaching in the 21st* 

## *century*

<https://doi.org/10.5281/zenodo.7802927>

AUTORES: Miguel Andrés Franco Bayas<sup>1\*</sup>

Julio Ernesto Mora Arístega<sup>2</sup>

Nelly Victoria Ley Leyva<sup>3</sup>

Reyes Johan Calderón Angulo<sup>4</sup>

# **DIRECCIÓN PARA CORRESPONDENCIA**: [mfrancob@utb.edu.ec](mailto:mfrancob@utb.edu.ec)

**Fecha de recepción:** 24 / 01 / 2023

**Fecha de aceptación:** 23/ 02 / 2023

## **RESUMEN**

 $\overline{a}$ 

El presente artículo se ha desarrollado con el fin de responder a la necesidad de implementar una mejora de procesos y procedimientos dentro de la enseñanza a 24 beneficiarios de la Unidad Educativa Réplica Eugenio Espejo debido al impacto que ha sufrido la educación por causa de la pandemia Covid-19, en donde la forma de brindar las clases ha dado un giro de 360 grados; es decir, una transición del formato presencial al virtual. El objetivo de esta investigación fue actualizar los conocimientos teóricos y prácticos de los docentes de

<sup>1</sup>\* Ingeniero en Telecomunicaciones, Magister en Pedagogía de los idiomas nacionales y extranjeros mención enseñanza en inglés, Magister en Tecnología e Innovación Educativa, Universidad Técnica de Babahoyo, [mfrancob@utb.edu.ec](mailto:mfrancob@utb.edu.ec)

<sup>&</sup>lt;sup>2</sup> Licenciado en Ciencias de la Educación Mención Educación Básica, Magister en Docencia y Currículo, Universidad Técnica de Babahoyo, [jmora@utb.edu.ec](mailto:jmora@utb.edu.ec)

<sup>3</sup> Licenciada en Educación Especialidad Inglés, Master en Ciencias de la Educación, Universidad Técnica de Babahoyo, [nley@utb.edu.ec](mailto:nley@utb.edu.ec)

<sup>4</sup> Ingeniero Comercial, Magister en Administración de Empresas, Universidad Técnica de Babahoyo, [rcalderona010@utb.edu.ec](mailto:rcalderona010@utb.edu.ec)

educación básica y de bachillerato en temas de innovación educativa digital, para fortalecer la evolución de la enseñanza coordinadamente, para lograr resultados que incidan directamente en la calidad de la educación y vida de un colectivo social dando a conocer herramientas de fácil manejo y libre acceso tanto para docentes como estudiantes para la realización de trabajos sincrónicos como asincrónicos. A partir de esto, se ha tratado de mejorar la eficacia y eficiencia dentro de las clases impartidas por los catedráticos a sus estudiantes y establecer una comunicación más espontánea. En esta planificación, se identificaron las herramientas tecnológicas que eran necesarias para su formación y futura aplicación, esto se llevó a cabo previo a un diálogo.

*Palabras clave:* Enseñanza, innovación, procesos, transición, virtualidad.

#### **ABSTRACT**

This article has been developed in order to respond to the need to implement an improvement of processes and procedures within the teaching of 24 beneficiaries of the Eugenio Espejo Educational's Unit due to the impact that education has suffered because of the Covid-19 pandemic, where the way of providing classes has taken a 360-degree turn; that is, a transition from the face-to-face format to the virtual one. The objective of this research was to update the theoretical and practical knowledge of teachers of basic education and high school on issues of digital educational innovation, to strengthen the evolution of coordinated teaching, to achieve results that directly affect the quality of education and life of a social group by providing easy-to-use tools and free access for both teachers and students for the realization of synchronous and asynchronous work. From this, efforts have been made to improve the effectiveness and efficiency within the classes given by the professors to their students and to establish a more spontaneous communication. In this planning, the technological tools that were necessary for its formation and future application were identified, this was carried out prior to a dialogue.

*Keywords:* Learning, innovation, processes, transition, virtuality.

# **INTRODUCCIÓN**

En el mundo entero, la enseñanza online es una de las modalidades que más está siendo utilizada a nivel de educación, a pesar de que ya se contaba con la misma hace muchos años atrás y era escogida por un grupo reducido de personas, la comunidad en general no la veía como la opción más acertada para realizar sus estudios de grado, posgrado o capacitarse de forma continua sobre alguna disciplina a través del internet; pero la venida de la pandemia por la Covid 19 permitió un interés masivo por este tipo de instrucción para lograr los objetivos antes mencionados.

Problema de investigación

La situación actual que se vive en el sector educativo, ha permitido que las instituciones de grado y también de posgrado puedan implementar esta modalidad; sin embargo, aún existe un completo desconocimiento de herramientas tecnológicas de vanguardia por parte de docentes para llevar a cabo estos retos dentro del proceso de enseñanza – aprendizaje.

Justificación

Este trabajo de investigación tiene una justificación teórica porque cada herramienta y proceso utilizado posee un fundamento provisto por distintos autores. Asimismo, una justificación práctica porque las capacitaciones se realizaron utilizando la plataforma tecnológica de Meet y se intruyó a los beneficiarios de la unidad educativa. De igual manera, posee una justificación económica porque esta capacitación fue totalmente gratuita.

Antecedentes teóricos

En esta sección se enfatizó la descripción de etapas y actividades realizadas que comprendieron los siete talleres realizados con los 24 docentes beneficiarios de la Unidad Educativa Réplica Eugenio Espejo.

**Taller # 1:** Conociendo el entorno de Google y sus herramientas de Gmail

Objetivo: Insertar la firma dentro del correo electrónico, enviar correos con copia y copia oculta, organización del correo a través de viñetas, eliminar el envío de un correo durante 5 segundos a través de la pestaña "Deshacer", insertar las distintas estrellitas de colores a través del panel de configuración para determinar la importancia de cada correo.

Según la literatura revisada de Asadi (2016), Gmail es un servicio en línea, eficaz y complejo ya que ofrece una forma enriquecedora de mantener contacto con todo tipo de persona

#### *JOURNAL OF SCIENCE AND RESEARCH E-ISSN: 2528-8083*

alrededor del mundo, ya sea por razones sociales o profesionales. Algunas de sus funciones son las siguientes: correos con etiquetas permiten tener organizado los correos, correos con carpetas que sirven para un fácil seguimiento, la carpeta del spam protege directamente tu bandeja de entrada y ahorra tiempo.

La función de etiquetar correos es un aspecto útil de Gmail para organizar la información dentro de categorías, tales como: personal, trabajo, familia, ciclo, etc. Esta característica es compartida con la de carpetas, pero con una mayor ventaja, se puede añadir más de una etiqueta a un mensaje. La creación de las mismas es un proceso sencillo y una vez realizadas se encuentran en la parte izquierda de la interfaz del correo (Cardboard, 2016).

La función de creación de correos con carpetas posee la misma función que la organización de la información a través de las etiquetas, pero no posee las etiquetas en sí.

La carpeta spam es una función que posee Gmail para proteger correos que no deseamos dentro de nuestra bandeja de entrada (Cao, 2019).

La interfaz de esta herramienta posee otros detalles en sus configuraciones como lo es la prioridad de los correos. Dentro de la misma, existe distintas estrellas con colores en la cual el usuario puede asignar distintas prioridades a la información que se encuentra en la bandeja de entrada (Cardboard, 2016).

Por último, dentro de la misma sección del párrafo anterior, se puede agregar la firma dentro del correo electrónico. Esto permitirá que el envío de cada correo no se rellene estos campos, sino que esté siempre habilitado.

Los docentes beneficiarios conocieron de manera profunda las funciones que posee el correo electrónico Gmail y cómo se puede organizar la información recibida a través de etiquetas, enviar correos con firma previamente realizada en la sección de configuración, cancelar un envío de correo y subir y descargar información desde la nube virtual Google Drive. El trabajo final correspondiente a este taller fue el desarrollo de una guía de usuario en donde aplica cada sección de lo visto, mismos que son detallados en el objetivo de este entrenamiento

**Taller # 2:** Elaboración de una clase con Classroom.

Objetivo: Crear aulas virtuales y gestionarlas de una manera fácil y práctica con la que podrán trabajar con sus alumnos de manera gratuita y sin restricciones, enviar tareas, talleres, tomar

```
Vol. 8, N°. 2, Abril – Junio 2023
```
evaluaciones, realizar foros, entre otros que facilitarán el proceso de enseñanza-aprendizaje a través de la plataforma Google Classroom.

El gigante tecnológico Google dentro de su suite de aplicaciones posee una herramienta denominada Classroom. De acuerdo con Shaharanee et al. (2016) la herramienta antes citada fue desarrollada en el año 2014, y facilita a docentes la creación y organización de evaluaciones de manera correcta, organizada, debido a que provee retroalimentación eficiente y comunica las clases con facilidad.

En cuanto al contexto que este aplicativo posee, es útil para el proceso de enseñanza y aprendizaje ya que permite realizar un cambio de la enseñanza enfocada en el docente hacia la enseñanza enfocada en el estudiante o aprendiz y eso los convierte en protagonistas en cada una de sus clases (Shaharanee et al., 2016).

Empleando las palabras de Zhang (2016) existe una forma de como acceder al aula virtual desarrollada por el catedrático, y es la siguiente:

- 1. Dirigirse a la página de Classroom.google.com
- 2. Click en el "+"
- 3. Ingresar el código provisto por el docente
- 4. Unirse al aula virtual desarrollada en Classroom

Los docentes aprendieron a ingresar a los estudiantes dentro del aula virtual desarrollada por ellos, se comunicaron a través de la plataforma de anuncios, realizaron el uso del correo para una comunicación personal con un alumno en específico, visualizaron quienes son los que han presentado las tareas o no, e iniciaron tantas discusiones en línea como sea posible, así también como en diferido sobre cualquier tema que trataron de acuerdo a su cátedra. Como producto final, ellos desarrollaron un tema de clase correspondiente a su cátedra y adjuntaron capturas de pantalla sobre la creación de la misma.

**Taller # 3:** Realiza evaluaciones mediante Google Forms.

Objetivo: Planificar eventos uso de temas, acortar Url, enviar una encuesta, realizar preguntas a sus alumnos y recopilar información de forma fácil y eficiente.

Las herramientas de Google se diseñaron con el fin de proveer un trabajo de forma organizada y sencilla (Neri et al., 2020). El aplicativo de Formularios de Google es un recurso sencillo de emplear para planificación de eventos, realización de encuestas y para la obtención de

información de forma fácil y eficiente. De acuerdo con la página oficial (Formulario Google, n.d.) menciona que sus principales ventajas son las siguientes:

- 1. Herramienta gratuita
- 2. Compartición de los recursos de forma online
- 3. Almacenamiento de la información de cada uno de los correos

Mientras que la desventaja que posee es la siguiente:

1. Uso del internet para poder utilizar esta herramienta

En cuanto a lo aprendido por los profesores fue la realización de encuestas a un grupo selecto de personas, en este caso, sus estudiantes. Además, pudieron incrustar de forma embebida lo antes realizado para estudiantes en wikis y blogs; de esa manera, pudieron evaluar al estudiante de forma personal con solo recopilar los datos contenidos en su correo electrónico. En este taller los docentes aprendieron a realizar un formulario de 5 preguntas dentro de las herramientas antes descrita y enviar el link para proceder a calificar.

**Taller # 4:** Creación de organizadores gráficos con GoConqr

Objetivo: Utilizar la herramienta en línea de GoConqr, la misma que les permitirá realizar mapas mentales de cualquier catedra para el desarrollo de los distintos temas, diagramas de flujo y fichas.

Según Rosero (2019) GoConqr es una plataforma de uso libre en línea en la que su fundamento se basa en el aprendizaje personalizado. Dentro de este instrumento, se pueden realizar múltiples tareas tales como: mapas mentales, fichas y test.

El proceso de realización de las mismas es monitoreado y realizado a través de aplicaciones que permitirán a los estudiantes generar una dinámica de tal forma que todos colaboren y participen entre sí. Este programa recopilar toda la información del usuario una vez que este se registra así como la información relacionada a la cátedra, los distintos niveles, asignaturas, cursos, grupos, etc. (Rosero, 2019).

Para el desarrollo de los temas impartidos en este taller, se trataron dos específicamente: el uso de fichas de estudio y mapas mentales.

Un mapa mental es la estructura en donde las ideas son presentadas y reflejadas (Ontoria y Gómez, 2017). Asimismo, la definición del autor Buzán (2002) menciona que un mapa mental es un método de análisis que permite la organización de pensamientos y hacer el

mayor uso de sus habilidades mentales.

Por otro lado, las fichas de estudio son extractos textuales y gráficos que permiten definir la mayoría importante de detalles y guardar tanto la información como sea posible, por esta razón, es un recurso que permite la grabación de la información y ayudas en la mejora y optimización de los maestros y de los estudiantes en cuanto al tiempo, esto permite que las instrucciones sean más efectivas (Rosero, 2019).

En esta capacitación los docentes aprendieron a realizar mapas mentales sobre un tema relacionado a su cátedra y el mismo fue desarrollado en la aplicación online antes descrita, utilizando las conexiones pertinentes de los nodos para poder transmitir la información con un aspecto visual y entendible.

**Taller # 5:** Aprende a compartir recursos en la nube con Google Drive.

Objetivo: Trabajar empleando las distintas características que posee la nube virtual Google drive, sus conceptos, arquitectura, funcionamiento. Además, se establecerán pequeñas miniprácticas dentro de la sesión en vivo para que el estudiante aproveche todo el potencial de esta herramienta necesaria para guardar, enviar, compartir recursos y documentos en línea de un forma colaborativa y cooperativa.

La creación de una cuenta de correo electrónico en el dominio de Gmail.com, equivale a que dentro de sus beneficios poseer un aplicativo denominado Google drive ya que posee un almacenamiento limitado de alrededor de 15GB. Desde el punto de vista de Cardboard (2016) es un servicio gratuito que se puede acceder desde cualquier parte solo con conexión a internet.

En la nube Drive también existen otras herramientas que vienen dentro del aplicativo y son las siguientes: Google Docs., Google Sheets y Google Presentations.

Google Docs es una herramienta prometedora especialmente para colaboración, ya que reduce la demanda de interacción cara a cara, pudiendo realizarse en línea y desde cualquier parte. Este aplicativo en línea es como tener Microsoft Word con la única diferencia que trabaja con internet y de forma colaborativa y cooperativa (Zhou et al., 2012). Google Sheets y Google Presentations funcionan de igual manera, la una es equivalente a Microsoft Excel y la última es el equivalente a Microsoft Power Point.

En este estudio, los participantes utilizaron cada una de sus cuentas de correo en el dominio

#### *JOURNAL OF SCIENCE AND RESEARCH E-ISSN: 2528-8083*

78mail.com y realizaron subidas de archivos tales como: documentos en formato Word, PDF, subida de canciones, etc. Asimismo, pudieron utilizar las características que posee el almacenamiento de la nube para compartir dicha información con otros usuarios, sea a través de la inserción de correos o por enlace público.

Como producto final, los aprendices realizaron lo siguiente:

Creación de un archivo en línea mismo que debe cumplir las siguientes condiciones:

1. Deberá escoger Presentaciones de Google.

2. Realizar un mínimo de 7 hojas de presentación sobre un tema relacionado a su cátedra.

3. Deberá contener una portada con sus datos y en cada una de las hojas restantes desarrollar el tema de su elección.

4. Deberá compartir solo el enlace en formato público para que el mismo sea visualizado sin la necesidad de pedir un acceso.

#### **Taller # 6:** FlipGrid

Objetivo: Conocer las características, configuraciones y creaciones de la plataforma de Video FlipGrid. Además, serán capaz de realizar grupos, temas y subtemas para brindar una interacción virtual de docente a alumno. A través del uso de esta herramienta, los participantes brindarán una cátedra de forma más entretenida y aportarán con una retroalimentación textual y de video.

FlipGrid es una herramienta inclusiva y en línea que permite el acceso del video y audio para que el alumnado pueda expresar su opinión sobre cualquier tema de discusión y así generar un debate junto con los demás usuarios dentro de un entorno amigable (Huertas, 2020).

Es importante mencionar que cierto tipo de alumnado puede mostrar resistencia al inicio de este aplicativo, pero cuando se ejecuta, ese miedo es erradicado y empieza a existir un regocijo brindando respuestas o discusión ya que los videos permanecen dentro del entorno; sin embargo, una limitación es el idioma ya que está configurado en inglés.

El denominado Grid es lo que comúnmente se conoce como tema o tópico. Para realizar esto es necesario insertar la información siguiente: Nombre del tema, duración de video de respuesta, la fecha del tema y hasta cuándo será posible enviar, configuración de privacidad y la forma de respuesta hacia el tema diseñado por el catedrático (Fahey y Moura, n.d.). Así también existe una funcionalidad donde los aprendices pueden o grabar un video usando la interfaz de FlipGrid o subir un video previamente realizado con alguna otra aplicación (Fahey y Moura, n.d.).

Como tarea, los docentes que recibieron esta capacitación desarrollaron un tema de clase en la cual detallaron las instrucciones a sus estudiantes de que es lo que tienen que realizar para completar dicha tarea y la contestación fue configurada para que se realice a través de un video. Se detallaron dos notas a considerar dentro de este trabajo y son las siguientes:

Nota 1: Detallar un mínimo de tiempo y el máximo. Ejemplo: Mínimo 2 minutos, máximo: 4 minutos

Nota 2: Sólo deberá compartir el enlace para poder visualizar el diseño de su tema de clase.

#### **Taller # 7:** Quizizz

Objetivo: En el séptimo taller los estudiantes podrán realizar presentaciones y exámenes tanto en línea (en vivo) como de forma asíncrona.

Será capaz de importar actividades o preguntas de otros educadores de la plataforma e incluirlos dentro de la misma.

La herramienta digital Quizizz posee similares funciones a Kahoot ya que está basado en la gamificación educativa. Este aplicativo permite la creación de lecciones tanto en formato en vivo como asincrónico (Chaiyo y Nokham, 2017).

Para el correcto uso de este utilitario, el usuario debe crear una cuenta gratuita, ya que existe también una profesional que es la denominada suscripción súper por un valor de 3 dólares. Dentro de esta herramienta, el docente crea tipos de preguntas tales como: opción múltiple, seleccionar, varias respuestas, ensayo, y entrevista. A partir de allí, el docente puede elaborar sus propias preguntas o importar desde otra base de datos los reactivos elaborados por catedráticos de alrededor del mundo.

Luego de ese paso, se procede a definir si la evaluación se la realiza en vivo o de forma asincrónica. Los tests realizados en vivo se recomiendan que se realicen con pocas preguntas y para interactuar con los aprendices, pero los de forma diferida son necesarios ya sean para evaluaciones de un parcial o exámen. Para el ingreso y realización de los exámenes se debe ingresar a joinmyquiz.com e ingresar el código generado por el catedrático (Chaiyo y Nokham, 2017).

En esta aplicación el docente puede realizar algunos cambios por ejemplo: eliminar la música

#### *JOURNAL OF SCIENCE AND RESEARCH E-ISSN: 2528-8083*

en vivo que fue generada por defecto al inicio de la prueba, puede ranquear solo a los mejores estudiantes que llevan contestando de manera óptima las preguntas de la evaluación, o simplemente permitir que todos los estudiantes puedan ver su desempeño dentro de la tabla de posiciones (Zhao, 2019).

Por último, se debe mencionar que el docente al poseer el control completo del desarrollo de la evaluación que se ejecuta, puede dar por finalizada la misma. Cuando lo antes descrito sucede, se cierran la preguntas para todos los usuarios y se obtiene la retroalimentación de cada pregunta, esto también dependerá de la configuración realizada previamente por el profesor y el cómo la autoridad del curso, puede descargar las notas y enviar de ser posible las mismas a los representantes de cada uno de los que rindieron la prueba (Zhao, 2019).

Como trabajo final, los participantes de esta capacitación realizaron un cuestionario en donde realizaron preguntas de opción múltiple de un tema en particular en relación a su cátedra. Ellos configuraron el mismo para que solo se comparta el enlace y lo programaron de forma asincrónica con una duración de por lo menos 14 días, de esa manera sus estudiantes pudieron resolverlo y utilizaron la función de descarga para visualizar los resultados en un archivo de Excel.

# **METODOLOGÍA**

La metodología usada fue descriptiva – analítica debido a que a que se hizo conocer las normativas, reglas, indicaciones y contenidos para ser aplicados y desplegar con éxito esta capacitación de forma online, manifestando los puntos importantes a tratar con los docentes beneficiarios de los talleres de capacitación relacionado a temas de innovación educativa digital para la enseñanza en el siglo XXI. Además, se socializó con la autoridad máxima de la Unidad Educativa Réplica Eugenio Espejo y catedráticos sobre los temas, beneficios, objetivos, características, funciones y resultados del proyecto de vinculación "Actualización e Innovación Educativa digital para la enseñanza en el siglo XXI", ya que las diferentes herramientas que se utilizaron en este proceso, fueron dinámicas, fáciles de utilizar, ahorraron tiempo y permitieron una mejor organización de los trabajos. De esta manera, se logró una mayor motivación en los estudiantes y se promovió el interés por aprender. Por último, es preciso mencionar que se establecieron las fechas y horarios para realizar los distintos talleres

y al finalizar, los productos finales que fueron desarrollados por los catedráticos sirvieron para corroborar que los conocimientos fueron asimilados satisfactoriamente.

Planificación de los Talleres

La planificación de los talleres de innovación digital fue realizada de forma grupal a través de Google Meet con los 24 docentes beneficiarios pertenecientes a la Unidad Educativa Réplica Eugenio Espejo, en la que se les mencionó los distintos temas con el respectivo calendario. Además, se les hizo conocer a ellos que cada uno recibiría sus credenciales a través del correo para ingresar al Moodle y visualizar los recursos y grabaciones de cada clase, más las actividades que cada uno de ellos debe presentar respetando las fechas de entrega. Por último, las invitaciones fueron realizadas dentro de la plataforma Google Meet para que los docentes ingresen a las sesiones sincrónicas sin ningún problema.

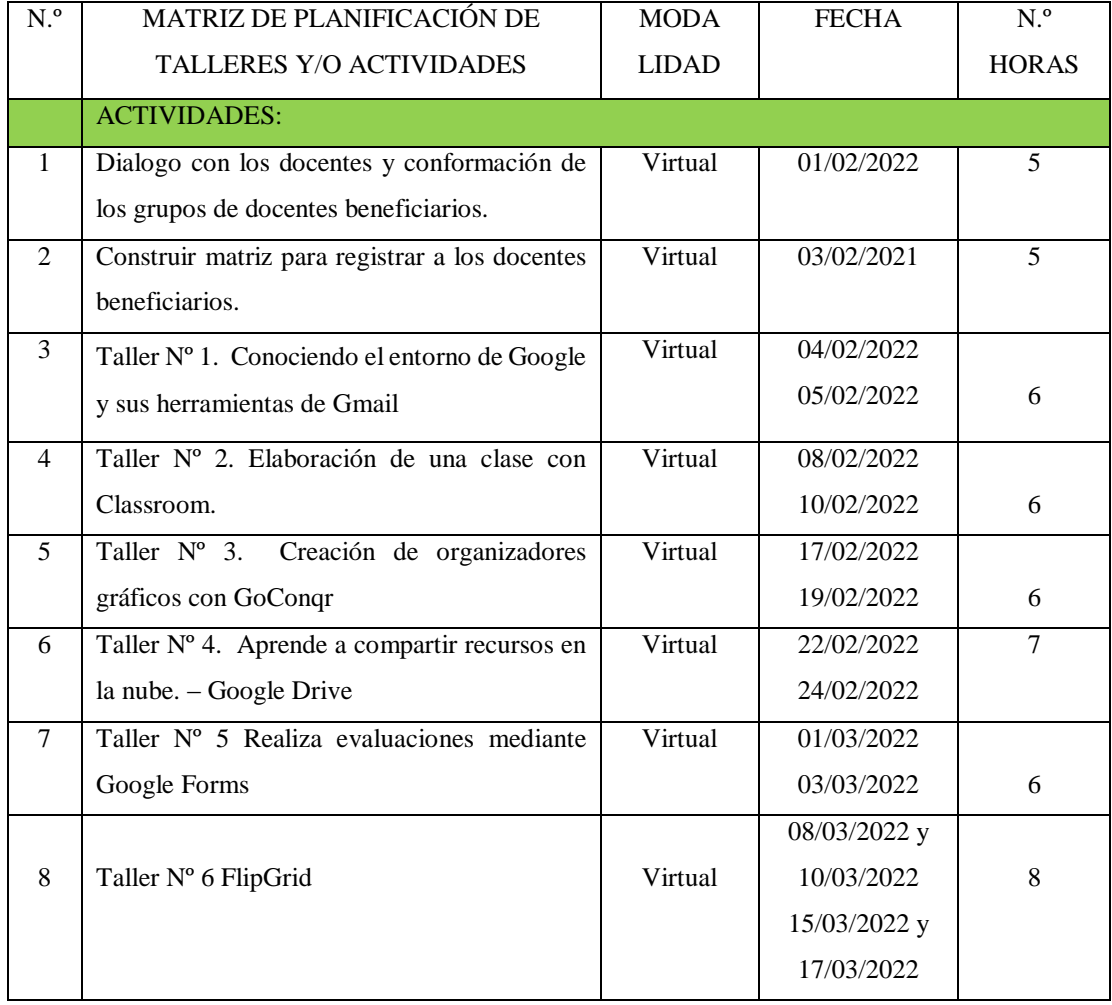

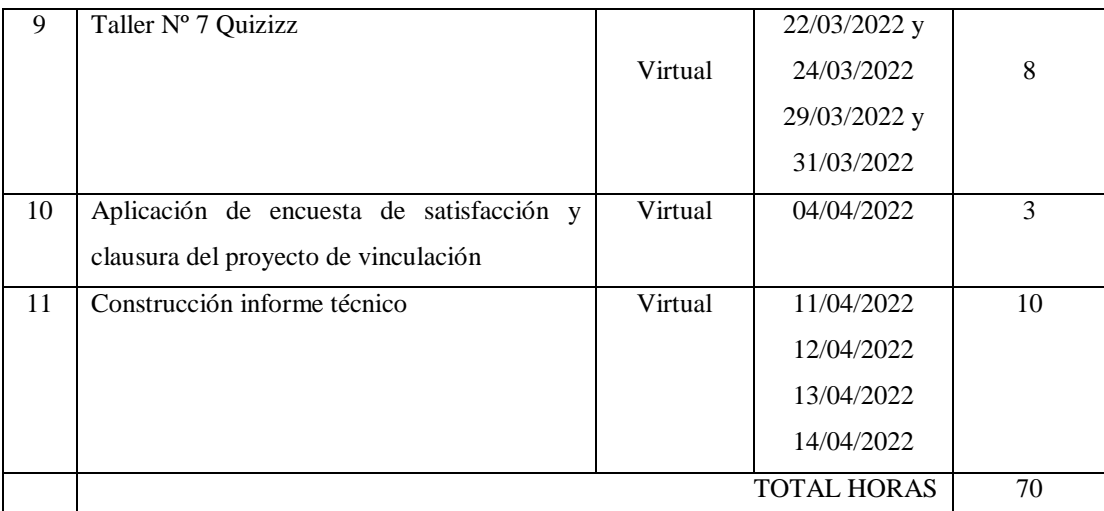

**Tabla 1.** Matriz de Planificación de talleres y / o actividades

#### **Fuente:** Los autores

Se procedió a realizar la técnica de la encuesta a los beneficiarios en donde se tomaron en cuenta cuatro criterios de valoración y se midió el grado de satisfacción que tuvieron los docentes en cuanto a las sesiones de capacitación provistas. Las escalas de valoración se componen de 5 valores: mala, regular, buena, muy buena y excelente.

#### **RESULTADOS**

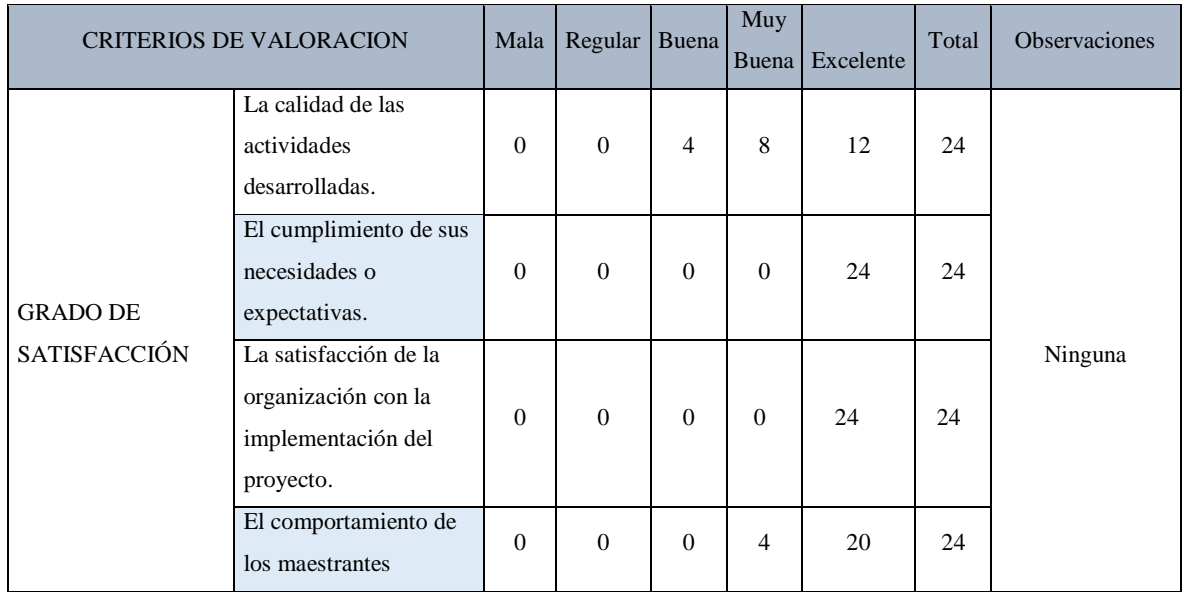

**Tabla 2.** Criterios de valoración

**Fuente:** Los autores

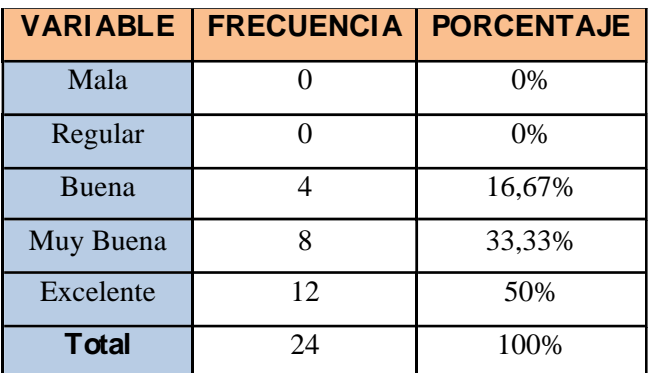

**Tabla 3.** La calidad de las actividades desarrolladas

#### **Fuente:** Los autores

El 50% de los encuestados indican que los trabajos realizados fueron excelentes porque estaban de acuerdo a las temáticas recibidas en el curso, mientras que el 33,33% concuerdan en que las actividades eran muy buenas por su sencillez y aporte para el proceso de aprendizaje. Por último, el 16,67% restante manifestó que la calidad de las actividades era buena para la adquisición de nuevos conocimientos.

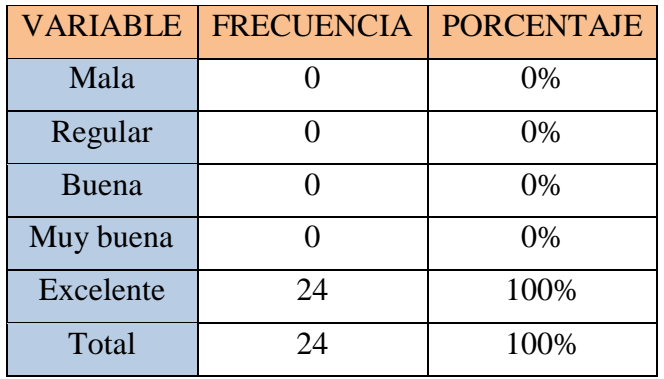

**Tabla 4.** El cumplimiento de sus necesidades o expectativas

#### **Fuente:** Los autores

El 100% de los encuestados indican que la capacitación fue excelente debido a la adquisición de conocimiento actualizado para potenciar las actividades en un contexto virtual.

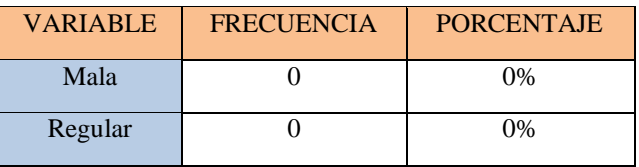

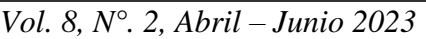

| Buena        |    | 0%   |
|--------------|----|------|
| Muy buena    |    | 0%   |
| Excelente    | 24 | 100% |
| <b>TOTAL</b> | 24 | 100% |

**Tabla 5.** La satisfacción de la organización para la implementación del proyecto

#### **Fuente:** Los autores

El 100% de los encuestados indicaron que la satisfacción de la organización para la implementación del proyecto fue excelente porque se explicó en su totalidad lo que debían realizar los beneficiarios; por último, se dio a conocer el entorno del aula virtual para un manejo fácil y rápido brindando así una capacitación de calidad.

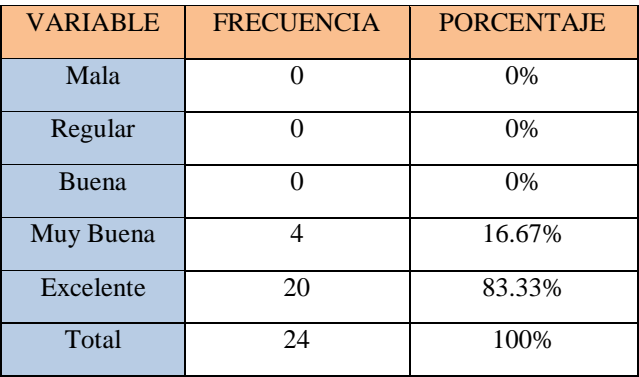

**Tabla 6.** El comportamiento de los maestrantes

## **Fuente:** Los autores

El 83,33% de los encuestados indican que el comportamiento de los maestrantes fue excelente en cuanto a la impartición de la capacitación, mientras que el 16,67% manifestó un comportamiento muy bueno.

El proyecto tuvo como resultado lo siguiente:

- Se capacitaron a 24 docentes de la Unidad Educativa Réplica Eugenio Espejo en temas de innovación educativa digital mediante herramientas y aplicativos dentro de un contexto virtual.
- Los docentes beneficiarios actualizaron sus conocimientos en temas de innovación educativa digital, lo que les permite manejar sus clases interactuando con sus estudiantes a través de aplicaciones que están a la vanguardia y utilizando varias estrategias para

alcanzar los resultados esperados.

 Los participantes de este proyecto de vínculo mejoraron su perfil profesional debido a los talleres recibidos, en donde se impartieron aplicaciones tecnológicas para mejorar el desarrollo de las clases.

# **DISCUSIÓN**

De acuerdo al primer criterio de valoración, el cual trata sobre la calidad de las actividades desarrolladas, se puede decir que el 50% de los encuestados manifestaron ser excelentes mientras que el 33,33% concuerdan que eran muy buenas, y el 16,67% restante manifestó que eran buenas; esto concuerda con Asadi (2016) ya que la principal herramienta utilizada fue la del correo Gmail por su interfaz sencilla y seguimiento a través de etiquetas; debido a la interacción conseguida con los participantes, esto permitió el logro de objetivos y la información bidireccional que circuló a través de un medio electrónico se convirtió en un activo digital para uno poder tomar decisiones para el respectivo proceso de enseñanza – aprendizaje.

Con respecto al segundo criterio de valoración, el cual es el cumplimiento de necesidades y expectativas, el 100% de los encuestados indicaron que la capacitación fue excelente; esto se apoyó en Neri et al. (2020) debido al uso de Google Forms en donde se utilizó esta herramienta tecnológica dentro del diálogo sostenido con los catedráticos para definir los temas que no habían recibido como capacitación y cuales sí, para así poder enfatizar contenido nuevo y plataformas que aporten al desarrollo de sus clases especialmente en un contexto virtual.

En correspondencia al tercer criterio de valoración, el cual menciona la satisfacción de la organización para la implementación de este proyecto, el 100% de los encuestados indicaron que fue excelente debido a la estructura brindada en la matriz de actividades que sirvió como guía para que los docentes puedan conocer la secuencia sobre los talleres a desarrollarse, las fechas correspondientes y el medio a utilizar.

# **CONCLUSIONES**

1. Mediante el desarrollo de los talleres de capacitación los docentes beneficiados cumplieron

a cabalidad con sus obligaciones, demostrando la predisposición que un profesional de la educación debe tener.

2. Se logró cumplir con todos los objetivos planteados durante esta preparación académica, misma que ha sido de alta calidad para así contribuir con la comunidad y para mejorar el estilo de vida tanto personal como profesional.

#### **REFERENCIAS BIBLIOGRÁFICAS**

- Buzán, T. (2002). El libro de los Mapas Mentales. Buzán, T. (2002). El libro de los Mapas Mentales.
- Cao, C. (2019). Cómo manejar el correo spam en Gmail Mayores Conectados. <https://mayoresconectados.com.ar/gestiona-el-spam-en-gmail/>
- Cardboard, G. (2016). 100% Unofficial Google Tips and Tricks (J. Snook (Ed.); Imagine Pu). Aaron Asadi. [www.imagine-publishing.co.uk](http://www.imagine-publishing.co.uk/)
- Chaiyo, Y., & Nokham, R. (2017). The effect of Kahoot, Quizizz and Google Forms on the student's perception in the classrooms response system.  $2<sup>nd</sup>$  Joint International Conference on Digital Arts, Media and Technology 2017: Digital Economy for Sustainable Growth, ICDAMT 2017, 178-182. <https://doi.org/10.1109/ICDAMT.2017.790495>
- Fahey, S., & Moura, K. (n.d.). The Educator's Guide to Flipgrid Version 3.0. <http://blog.flipgrid.com/news/makemagic>
- Huertas, C. (2020). Flipgrid: una herramienta para darle voz al alumnado. 1–10. <https://intef.es/wp-content/uploads/2020/06/Flipgrid.pdf>
- Neri, A., Ramos, S., & Caro, F. (2020). Herramientas google en el aprendizaje de matemática financiera en los estudiantes universitarios. TELOS: Revista de Estudios Interdisciplinarios En Ciencias Sociales, 22(2), 429–444.

<http://ojs.urbe.edu/index.php/telos/article/view/3267/4516>

Rodríguez, C., Moreno, A., Navas, M., Soler, R., & López, J. (2020). WhatsApp and Google Drive Influence on Pre-service Students' Learning. Frontiers in Education, 1–10.

<https://doi.org/10.3389/feduc.2020.00152>

- Rosero, G. (2019). GUÍA DIDÁCTICA PARA EL APRENDIZAJE DE COMPUTACIÓN MEDIANTE EL USO DE GOCONQR. [Universidad Tecnológica Israel].
- [http://repositorio.uisrael.edu.ec/bitstream/47000/2327/1/UISRAEL-EC-MASTER-EDUC-](http://repositorio.uisrael.edu.ec/bitstream/47000/2327/1/UISRAEL-EC-MASTER-EDUC-378.242-2019-058.pdf)[378.242-2019-058.pdf](http://repositorio.uisrael.edu.ec/bitstream/47000/2327/1/UISRAEL-EC-MASTER-EDUC-378.242-2019-058.pdf)
- Shaharanee, I., Mohd, N., Jamil, J. M., & Rodzi, S. S. M. (2016). Google classroom as a tool for active learning. AIP Conference Proceedings, 1761, 020069. <https://doi.org/10.1063/1.4960909>
- Ventajas y desventajas Formulario Google. (n.d.). <https://sites.google.com/site/formugogle/ventajas-y-desventajas>
- Zhang, M. (2016). Teaching with Google Classroom (R. Raman & Usha Iyer (Eds.)). Packt Publishing. [http://ebook3000.com/Teaching-with-Google-Classroom\\_396275.html](http://ebook3000.com/Teaching-with-Google-Classroom_396275.html)
- Zhao, F. (2019). Using Quizizz to Integrate Fun Multiplayer Activity in the Accounting Classroom. International Journal of Higher Education, 8(1). <https://doi.org/10.5430/ijhe.v8n1p37>
- Zhou, W., Simpson, E., & Domizi, D. P. (2012). Google Docs in an Out-of-Class Collaborative Writing Activity. International Journal of Teaching and Learning in Higher Education, 24(3), 359–375. <http://www.isetl.org/ijtlhe/>